#### **CSSE 220 Day 21** Object-Oriented Design

No SVN checkout today

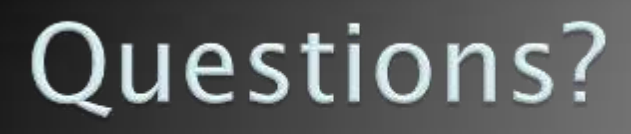

# Today's Plan

- Software development methods
- ▶ Object-oriented design with CRC cards
- LayoutManagers for Java GUIs
- BallWorlds work time

# Software Development Methods

## Software Life Cycle

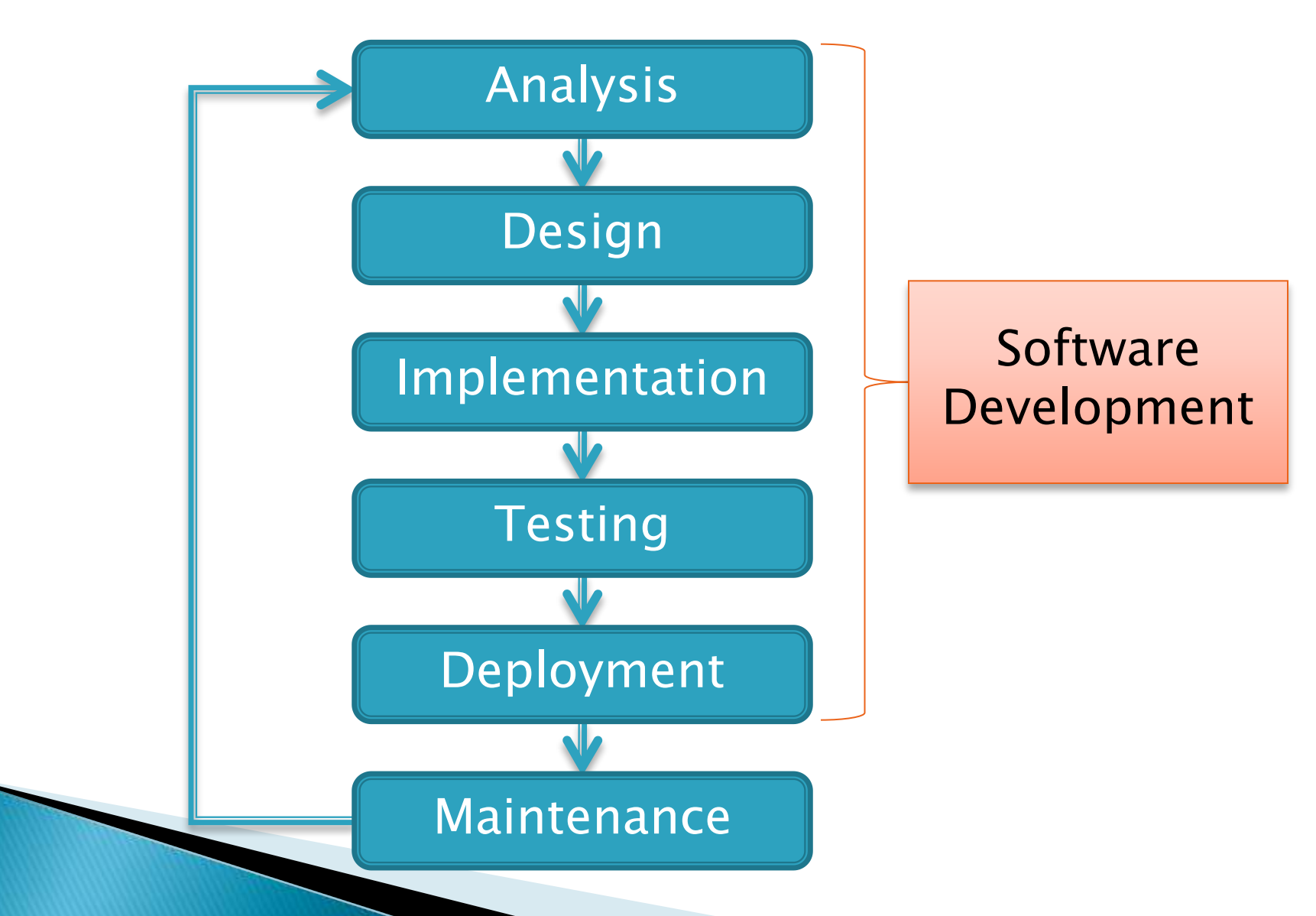

### **Formal Development Processes**

- Standardized approaches intended to:
	- Reduce costs
	- Increase predictability of results
- ▶ Examples:
	- Waterfall model
	- Spiral model
	- "Rational Unified Process"

## Waterfall Model

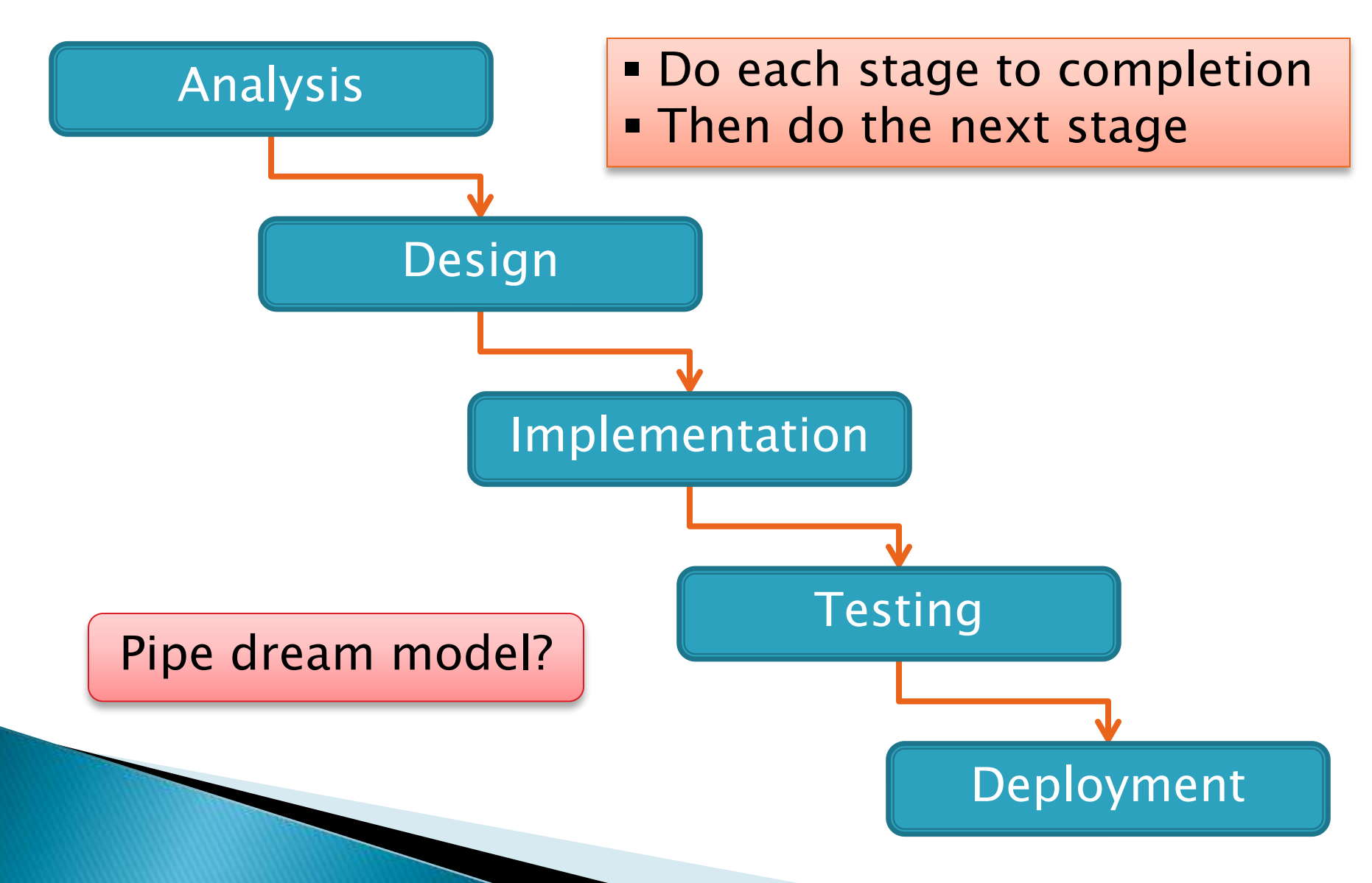

# **Spiral Model**

**Schedule overruns Scope creep** 

- ▶ Repeat phases in a cycle
- ▶ Produce a prototype at end of each cycle
- Get early feedback, incorporate changes

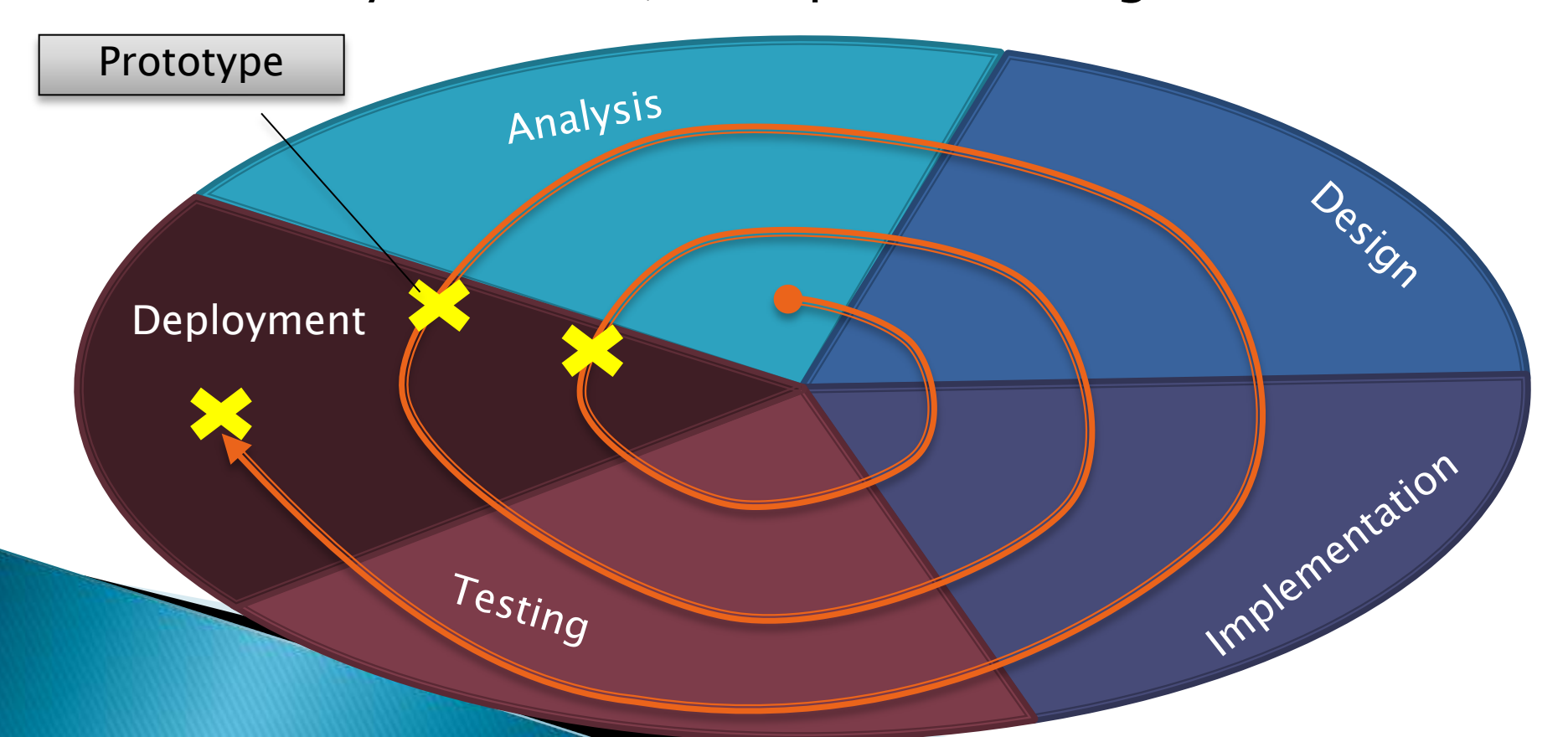

#### Extreme Programming—XP

- $\triangleright$  Like the spiral model with very short cycles
- ▶ Pioneered by Kent Beck
- One of several "agile" methodologies, focused on building high quality software quickly
- ▶ Rather than focus on rigid process, XP espouses 12 key practices…

## The XP Practices

- $\triangleright$  Realistic planning
- $\triangleright$  Small releases
- $\triangleright$  Shared metaphors
- $\triangleright$  Simplicity
- $\triangleright$  Testing
- $\triangleright$  Pair programming
- $\triangleright$  Collective ownership
- $\triangleright$  Continuous integration
- $\geq 40$ -hour week
- On-site customer

 $\triangleright$  Refactoring

When you see opportunity to make code better, do it

 $\triangleright$  Coding standards

Use descriptive names

## Object-Oriented Design

#### **A** practical technique

# **Object-Oriented Design**

- We won't use full-scale, formal methodologies
	- Those are in later SE courses
- We will practice a common object-oriented design technique using CRC Cards
- Like any design technique, the key to success is practice

#### Key Steps in Our Design Process

- 1. Discover classes based on requirements
- 2. Determine responsibilities of each class
- 3. Describe relationships between classes

#### Discover Classes **Based on Requirements**

- ▶ Brainstorm a list of possible classes
	- Anything that might work
	- No squashing

#### Discover Classes **Based on Requirements**

▶ Prompts:

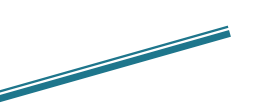

Tired of hearing this yet?

- Look for nouns
- Multiple objects are often created from each class
	- So look for plural concepts
- Consider how much detail a concept requires:
	- A lot? Probably a class
	- Not much? Perhaps a primitive type
- Don't expect to find them all  $\rightarrow$  add as needed

### Determine Responsibilities

- $\triangleright$  Look for verbs in the requirements to identify responsibilities of your system
- Which class handles the responsibility?
- Can use CRC Cards to discover this:
	- Classes
	- Responsibilities
	- Collaborators

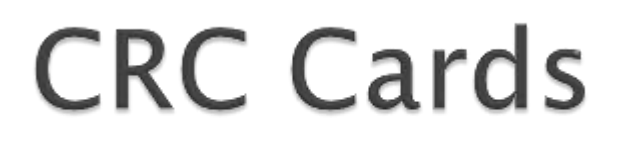

Use one index card per class

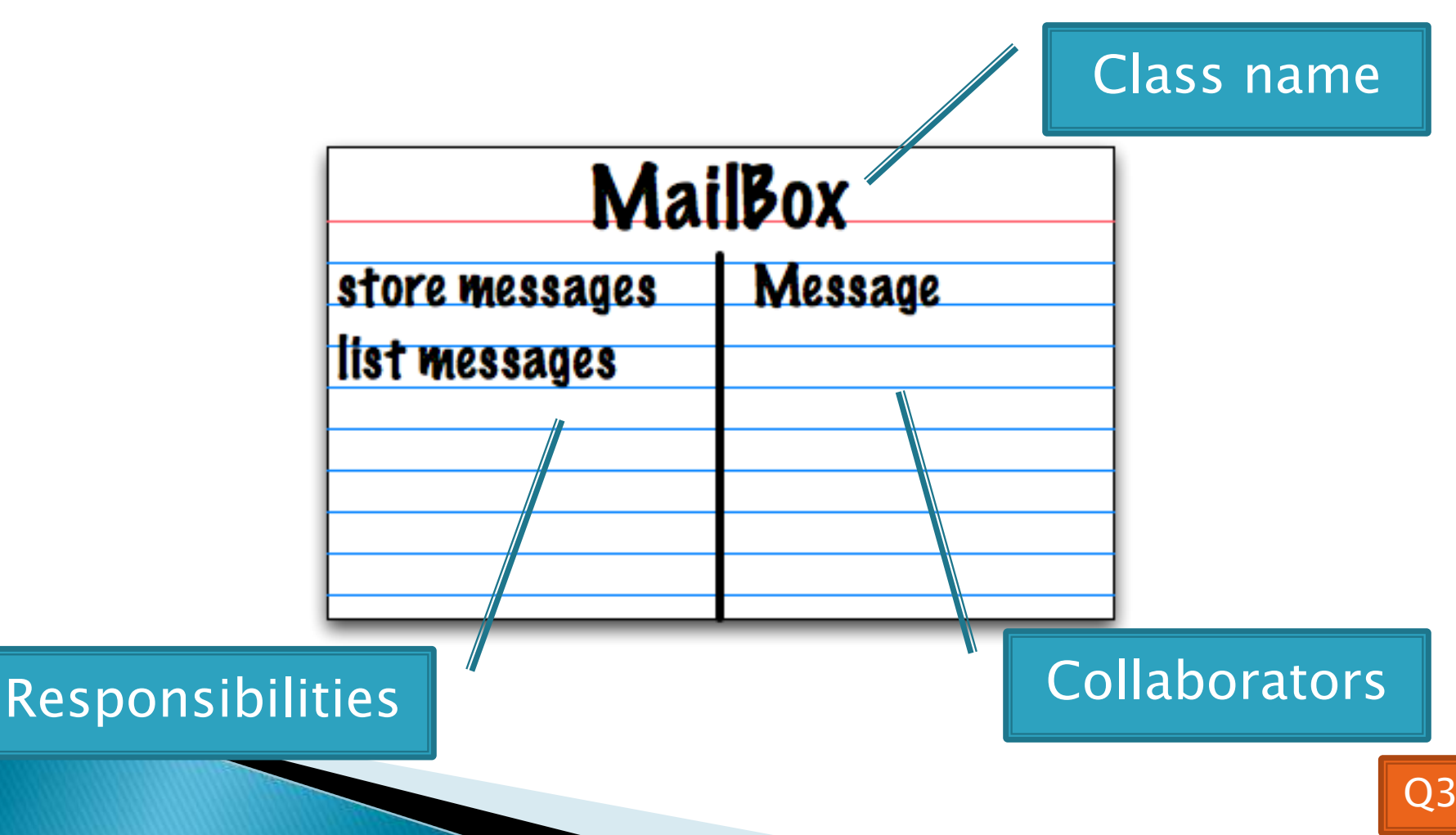

## **CRC Card Technique**

- 1. Pick a responsibility of the program
- 2. Pick a class to carry out that responsibility
	- Add that responsibility to the class's card
- 3. Can that class carry out the responsibility by itself?
	- $\circ$  Yes  $\rightarrow$  Return to step 1
	- No
		- Decide which classes should help
		- . List them as collaborators on the first card
		- Add additional responsibilities to the collaborators' cards

## **CRC Card Tips**

#### ▶ Spread the cards out on a table

- Or sticky notes on a whiteboard instead of cards
- ▸ Use a "token" to keep your place
	- A quarter or a magnet
- Focus on high-level responsibilities
	- Some say < 3 per card
- Keep it informal
	- Rewrite cards if they get too sloppy
	- Tear up mistakes
	- Shuffle cards around to keep "friends" together

# **Break**

#### $\Sigma$  These go to 11

### Describe the Relationships

- ▶ Classes usually are related to their collaborators
- ▶ Draw a UML class diagram showing how
- Common relationships:

NEW!

- Inheritance: only when subclass is a special case
- Aggregation: when one class has a field that references another class
- **Dependency:** like aggregation but transient, usually for method parameters, "has a" temporarily
- Association: any other relationship, can label the arrow, e.g., constructs

#### Summary of **UML Class Diagram Arrows**

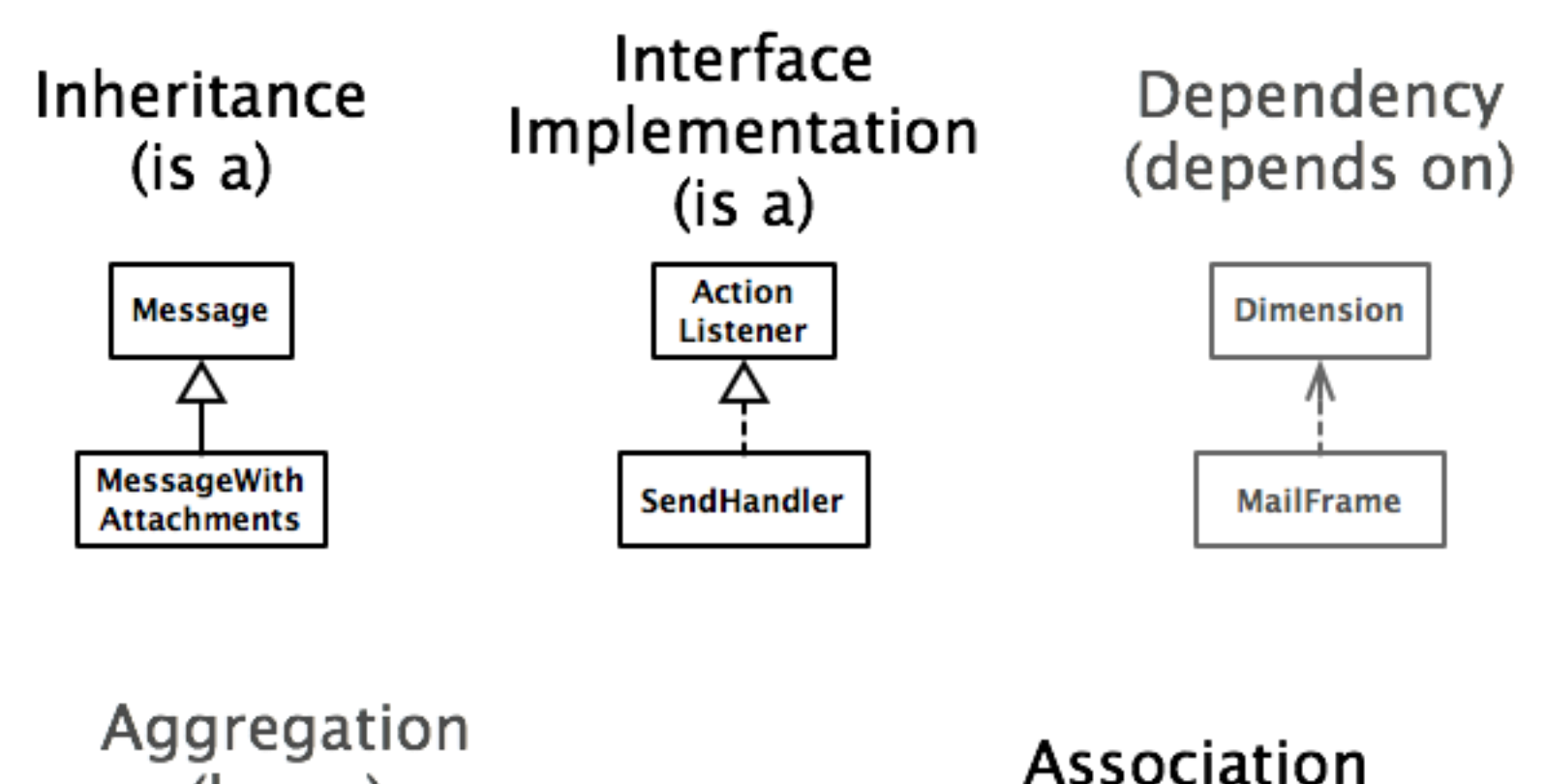

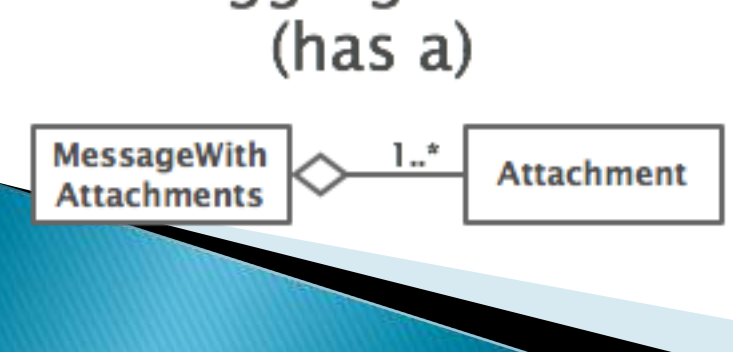

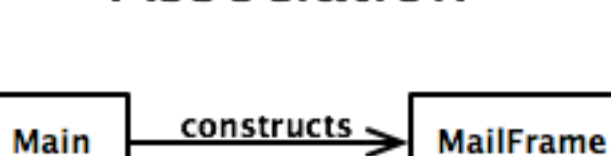

## Object-Oriented Design

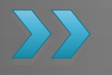

Draw UML class diagrams based on your CRC cards Initially just show classes (not insides of each) Add insides for two classes

# Some Notes on Layout Managers

**EX** When JFrame's and JPanel's defaults just don't cut it.

#### Recall: How many components can a JFrame show by default?

- Answer: 5
- We use the two-argument version of **add**:
- **JPanel p = new JPanel(); frame.add(p, BorderLayout.SOUTH);**
- **JFrame**'s default **LayoutManager** is a **BorderLayout**
- **LayoutManager** instances tell the Java library how to arrange components
- **BorderLayout** uses up to five components

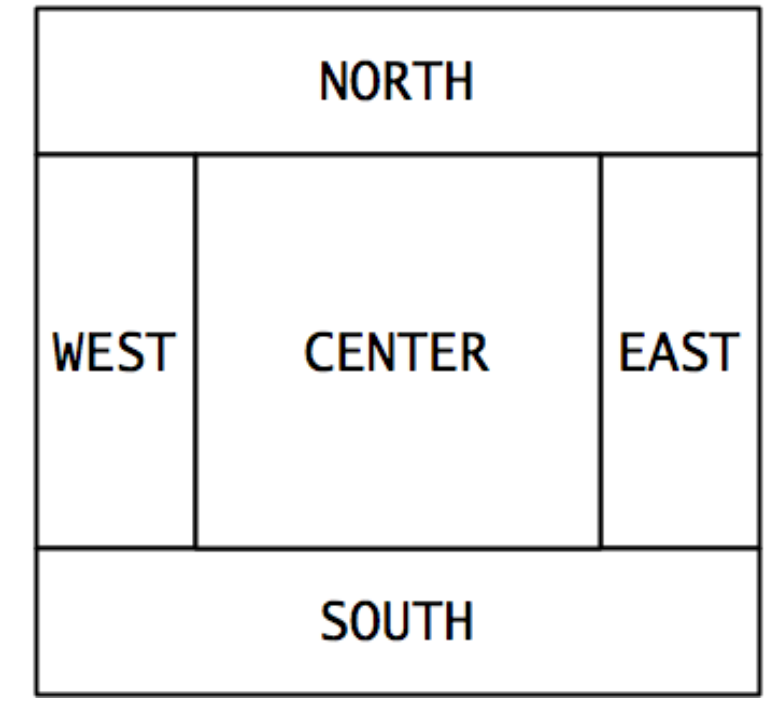

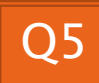

#### Recall: How many components can a JPanel show by default?

- Answer: arbitrarily many
- Additional components are added in a line
- **JPanel**'s default **LayoutManager** is a **FlowLayout**

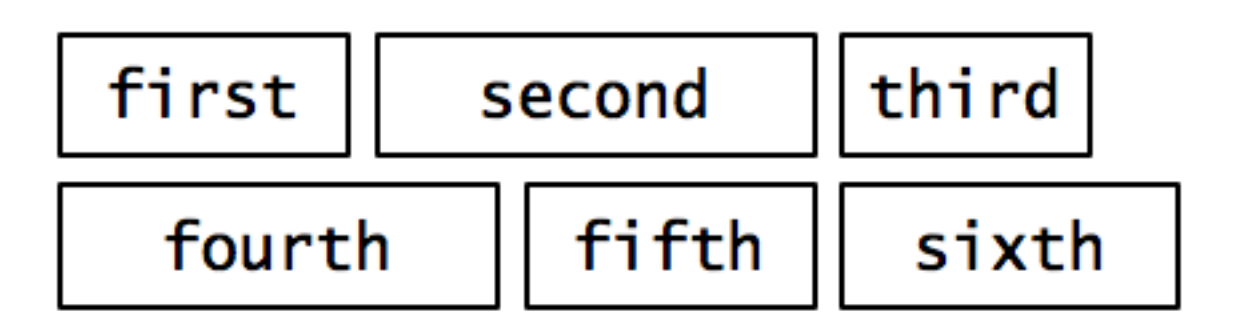

#### Setting the Layout Manager

 We can set the layout manager of a JPanel manually if we don't like the default:

```
JPanel panel = new JPanel();
panel.setLayout(new GridLayout(4,3));
panel.add(new JButton("1"));
panel.add(new JButton("2"));
panel.add(new JButton("3"));
panel.add(new JButton("4"));
// ...
panel.add(new JButton("0"));
panel.add(new JButton("#"));
frame.add(panel);
```
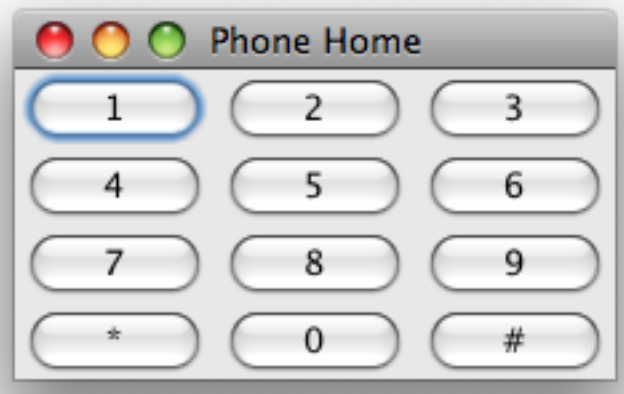

## Lots of Layout Managers

- A **LayoutManager** determines how components are laid out within a container
	- **BorderLayout**. When adding a component, you specify center, north, south, east, or west for its location. (Default for a JFrame.)
	- **FlowLayout**: Components are placed left to right. When a row is filled, start a new one. (Default for a JPanel.)
	- **GridLayout**. All components same size, placed into a 2D grid.
	- Many others are available, including **BoxLayout**, **CardLayout**, **GridBagLayout**, **GroupLayout**
	- If you use the **null** for the **LayoutManager**, then you must specify every location using coordinates
		- More control, but it doesn't resize automatically

#### **Additional Resources on** Layout Managers

- ▶ Chapter 18 of Big Java
- ▶ Swing Tutorial
	- **http://java.sun.com/docs/books/tutorial/ui/index.html**
	- Also linked from schedule

# Work Time

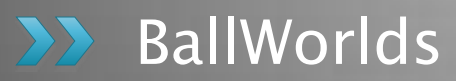

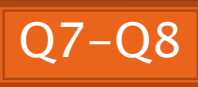